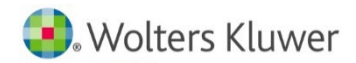

UpToDate®施設契約のお客様 各位

# UpToDate®オンラインによる登録サポート

お世話になります。新しくAnywhereをご導入のお客様、UpToDate®契約施設に新しく入職された皆様を含め、契約 施設ユーザ様に向け、オンラインによるアカウント登録サポートの会、『登録の日』を開催させていただきます。ご多忙中と 存じますがご参加いただけましたら幸いです。事前の申し込みなどは一切不要です。ご参加お待ちしております。

アカウント登録をすることで、リモートアクセス(ご自身のパソコンでのご利用、院外でのご利用)、 スマートフォンのアプリ(オフライン利用可能)のご利用、トピックや画像のお気に入り登録、生涯教育 単位(CME)の活用、日本語ニュースレターの受信が可能となります。より便利にUpToDateをご活 用頂くうえでも、是非アカウント登録をお勧め致します。

# 開催日時: **4月7日(木)、13日(水)**

全日とも各2回の開催で各回同内容で約15分間です。

# **① 12時~、 ②17時30分~**

いずれも10分前からの接続が可能です。

#### 説明内容:

UpToDate®専用アカウントのメリット、アカウント新規登録方法、アカウントの維持方法など

#### 接続先情報:

接続には、以下の接続先情報をご利用下さい。

・(PC の場合) 以下の URL を Chrome か Edge に貼り付け、URL をブラウザに入れ、「代わ りに Web 上で参加」や「このブラウザーで続ける」をクリックします。

・(スマートフォンの場合) Microsoft Teams アプリをダウンロードし、QR コードを読み取る ことでアクセス可能です。

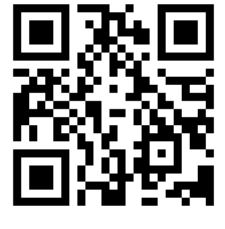

# <https://bit.ly/3Ll3usE>

(アドレス中の l は 小文字の L を表しています。ご注意ください) セッションは、オープンセッションでどなたでもご参加いただける形になっております。マイクとカメラをオフの状態でご参 加ください。

ご参加にあたり、どちらかのご準備をお願いできましたら幸いです。

① 説明を聞きながら、ご自身で同時に登録作業をされる方: 貴施設専用の UpToDate®の画面(\*)を表示してご参加

ください。 \*貴契約施設様名が右上に表示される UpToDate®の画面です。当日のご案内が難しいことも考えられ

ますので、事前に画面をご確認下さい。

② 説明を聞きながらメモを取り、その後ご自身で登録をされる方: 次項にあるメモを印刷して、ご持参の上、

説明会にご参加ください。 (メモは何でも結構です)

### 当日のメモ用資料:

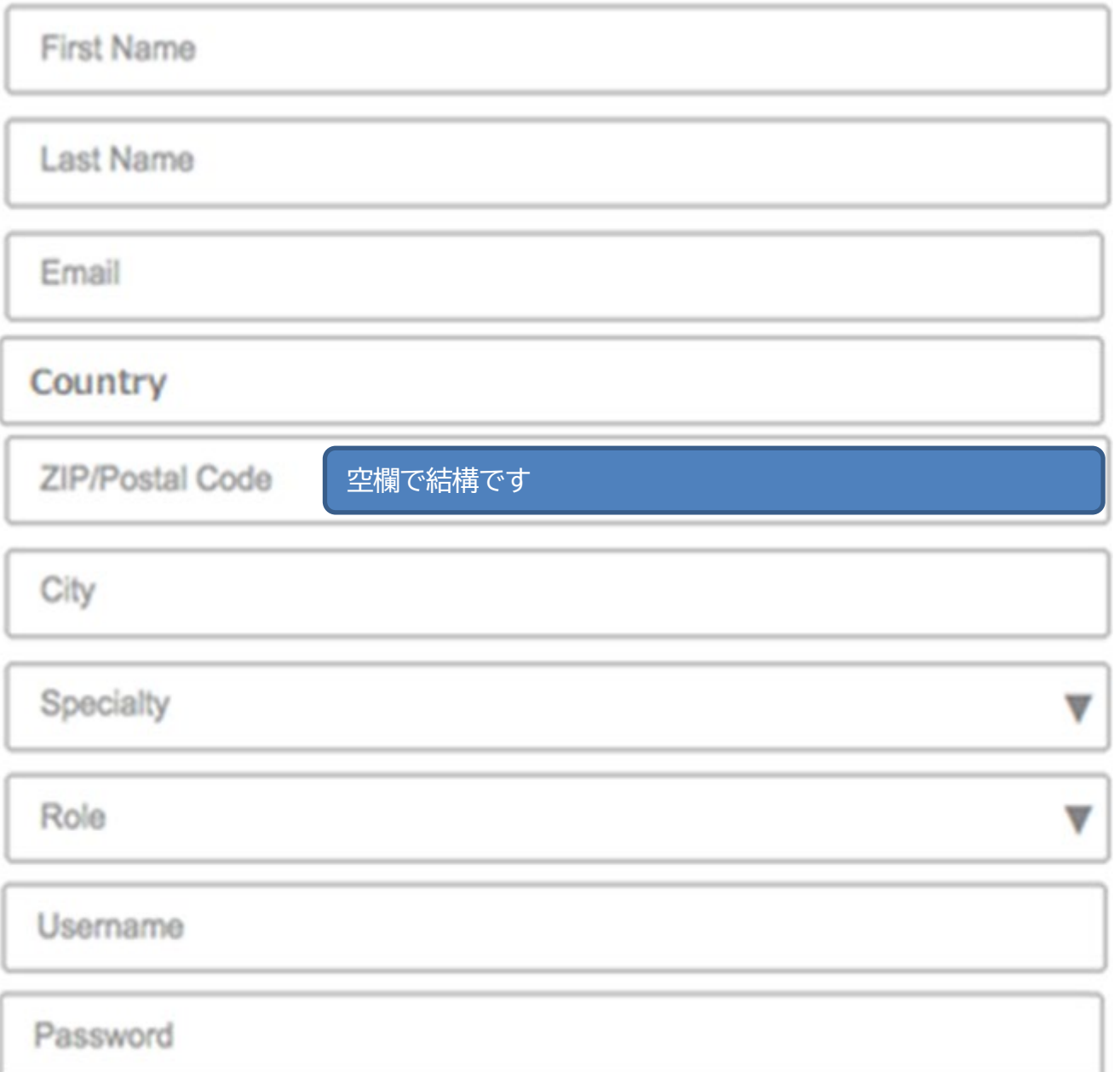

# この後の入力作業について:

後日、貴施設専用の UpToDate®の画面の「登録」から、上記の情報を英数字文字で入力してアカウントを作成してくださ い。

その他サポート案内:

弊社では UpToDate の使い方などについての関連資料の送付もさせていただきますので、ご興味のある方は、お気軽 に下記までお申し付けください。 資料リスト:「UpToDateAnywhere ®資料(①公式版登録ガイド、②新規登録・入力補助シート、③再認証案内、④オフラ イン利用設定、⑤アカウント忘れの対応方法)」 、 「⑥UpToDate®操作説明書」

問い合わせ先: ウォルターズクルワー [CEJapan@wolterskluwer.com](mailto:CEJapan@wolterskluwer.com) 03-5427-1930 (代表)